# **PCad2Wop / PaletteCAM**

### **Kantendarstellung im Ziel-WOP-System, z.B. in IMAWOP**

Stand: Februar 2015

Die Bekantung einzelner Seiten eines Bauteils nach der Bearbeitung auf einer CNC-Maschine macht es erforderlich, dass der Bediener weiss / erkennt, an welche Seite, welche Kante angebracht wird. Hier kann man u.a. auf Erfahrung, entsprechende (Stück-)Listen usw. bauen oder sich um andere klarere Hilfsmittel

bemühen. Aufgrund der flexiblen Möglichkeiten des VBS-Umfelds (VISUAL BASIC) von PaletteCAD sind unterschiedliche Lösungen möglich.

So wurden in Kundenprojekten schon die folgenden beiden Lösungen implementiert:

#### 1) kleine horizontale "Dummy-" Bohrungen an den Seiten, die eine Kante bekommen **sollen**

Es werden dann also automatisch von PCad2Wop an den betreffenden Seiten kleine horizontale Bohrungen angebracht, so dass man später nach der CNC-Bearbeitung an der Platte noch erkennen kann, an welche Seiten Kanten angebracht werden müssen. Nach Aufbringen der Kante sind diese kleinen Bohrungen wieder verdeckt.

*Musterlösung dazu: \_\_CS\_PROGENDE\_HBohrung\_markiert\_Seite\_mit\_Kante.VBS*

#### **2) farbige, optisch sichtbare Rechtecke werden an den Seiten mit Kanten dargestellt**

Diese Lösung wurde bei einem Kunden mit einer IMA-Maschine mit IMAWOP 2.7 (das geht also schon in einer der allerersten IMAWOP-Versionen !!) realisiert.

An denjenigen Seiten, die eine Kante bekommen sollen, wird ein farbiges Rechteck dargestellt. So kann man schon im WOP-System an der Maschine erkennen, welche Seiten bekantet werden müssen.

*Musterlösung dazu: \_\_CS\_PROGENDE\_IMA\_Kanten\_als\_Rechteck\_hervorheben.VBS*

## **PCad2Wop / PaletteCAM**

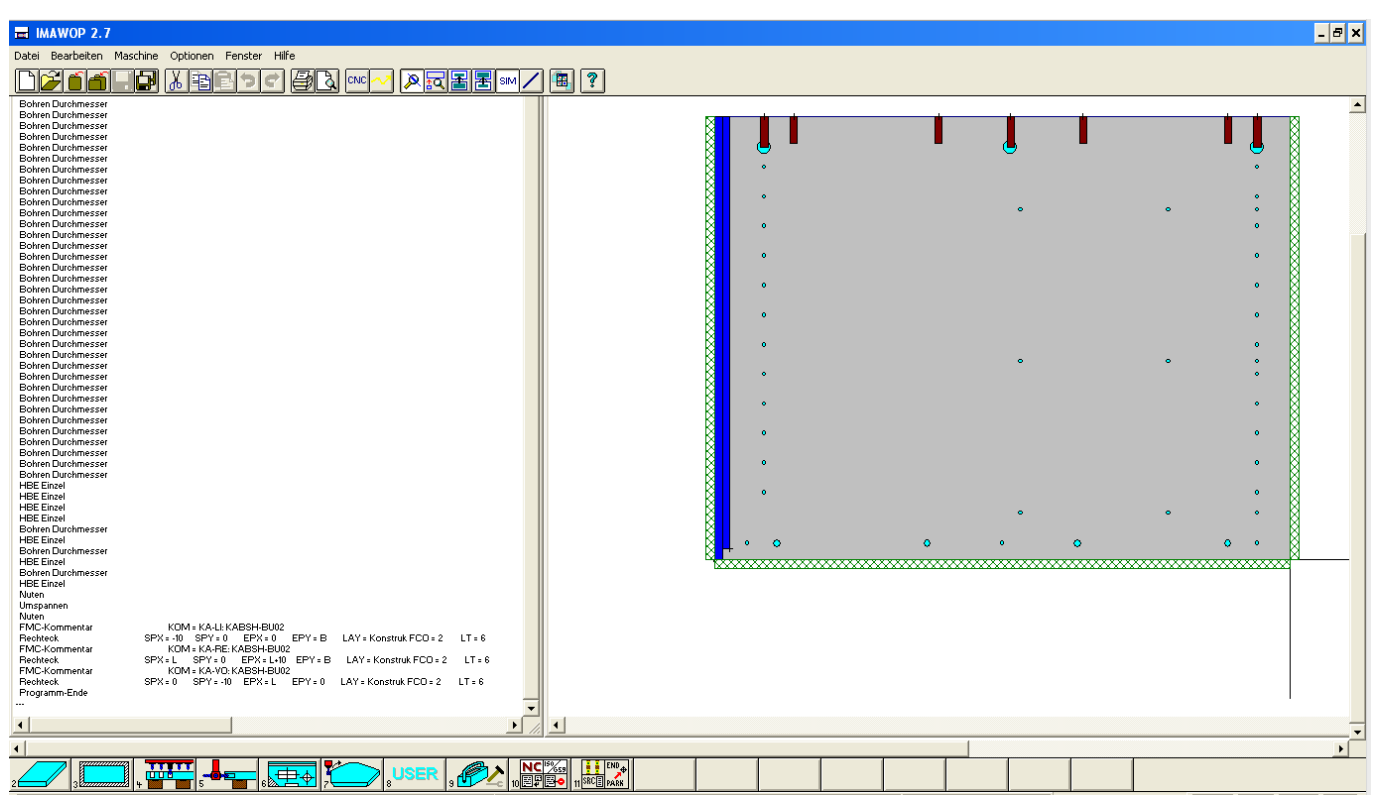

Wie die "Kantenrechtecke" konkret und ggfls. abh. vom Material dargestellt werden (hier grün schraffiert) ist im IMAWOP einstellbar - die Regeln sind im IMAWOP programmierbar.

Solche und ähnliche Lösungen sind natürlich auch für andere WOP-System möglich. Sprechen Sie uns an - zusammen mit Ihnen finden wir eine für Ihr Umfeld passende Lösung.

Eindeutige ID: #1020 Verfasser: n/a Letzte Änderung: 2015-02-20 11:17